## **LV Design v6.5.2**

## **Batch Network Calculation**

LV Design version 6.5.2 introduces a new batch processing function, to allow a set of files to be analysed and exported automatically. To use this function click File > Batch Open. You will see the following screen:

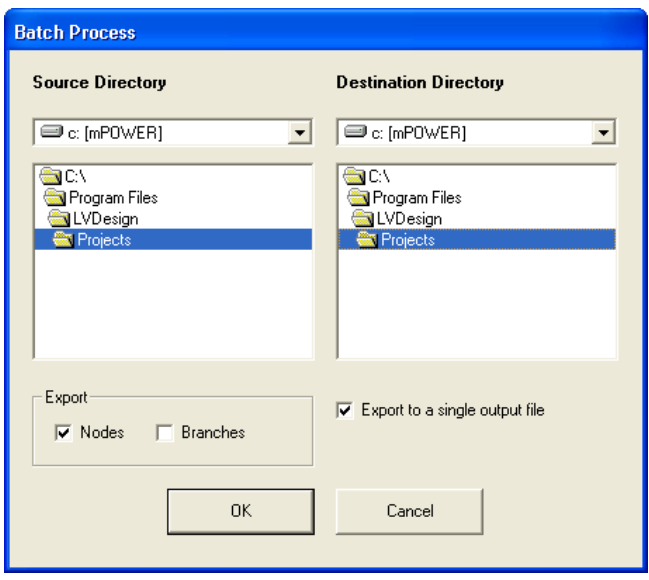

Select the source location of the files (all files with a .net extension in the directory will be included) and the destination of the exported Excel files. Options are available to process only Nodes or Branches, or both, and to export the results to a single file or individual files for each network.

When running the process, you will be prompted to select the billing month for the first file opened – this selection will be applied to all files in the batch. All transformer tap positions will be accepted automatically, so you should not be prompted during the process unless an error occurs.

The "Solve Network" function is triggered, and then the results are exported to Excel for the Nodes/Branches as required.